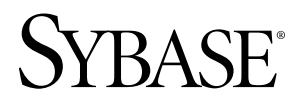

# **Adapter Installation Guide Sybase CEP Option R4**

#### DOCUMENT ID: DC01280-01-0400-01

LAST REVISED: February 2010

Copyright © 2010 by Sybase, Inc. All rights reserved.

This publication pertains to Sybase software and to any subsequent release until otherwise indicated in new editions or technical notes. Information in this document is subject to change without notice. The software described herein is furnished under a license agreement, and it may be used or copied only in accordance with the terms of that agreement. To order additional documents, U.S. and Canadian customers should call Customer Fulfillment at (800) 685-8225, fax (617) 229-9845.

Customers in other countries with a U.S. license agreement may contact Customer Fulfillment via the above fax number. All other international customers should contact their Sybase subsidiary or local distributor. Upgrades are provided only at regularly scheduled software release dates. No part of this publication may be reproduced, transmitted, or translated in any form or by any means, electronic, mechanical, manual, optical, or otherwise, without the prior written permission of Sybase, Inc.

Sybase trademarks can be viewed at the Sybase trademarks page at <http://www.sybase.com/detail?id=1011207>. Sybase and the marks listed are trademarks of Sybase, Inc. A  $\mathcal{P}$  indicates registration in the United States of America.

Java and all Java-based marks are trademarks or registered trademarks of Sun Microsystems, Inc. in the U.S. and other countries.

Unicode and the Unicode Logo are registered trademarks of Unicode, Inc.

All other company and product names used herein may be trademarks or registered trademarks of the respective companies with which they are associated.

Use, duplication, or disclosure by the government is subject to the restrictions set forth in subparagraph (c)(1)(ii) of DFARS 52.227-7013 for the DOD and as set forth in FAR 52.227-19(a)-(d) for civilian agencies.

Sybase, Inc., One Sybase Drive, Dublin, CA 94568

# **Contents**

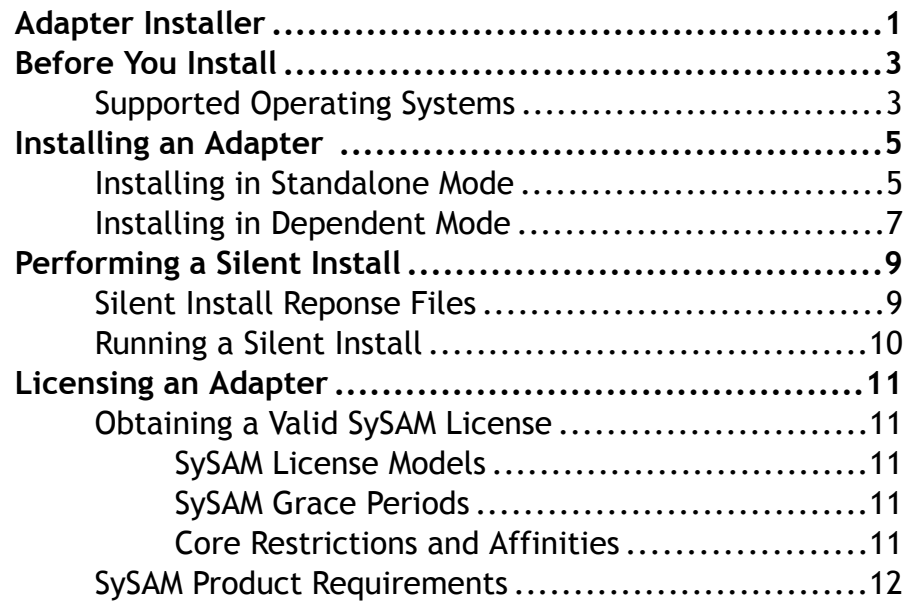

Contents

## <span id="page-4-0"></span>**Adapter Installer**

The Sybase® CEP Adapter Installer guides you through the installation of in-process ad outof-process adapters.

The out-of-process adapter installer supports two install modes:

- **1.** Standalone mode installs the adapter on a clean location where it runs without the CEP server.
- **2.** Dependent mode installs the adapter on the existing CEP server.

The in-process adapter installer only supports the dependent install mode. The in-process adapter installer can install adapters on both the Sybase CEP Server and Studio.

Sybase CEP provides an Adapter Installation wizard to guide you through the basic install and licensing procedure for in-process and out-of-process adapters. You can make specific modifications to individual adapters after the installation is complete.

Currently, the Adapter Installer wizard does not install:

- TIBCO Rendezvous
- WebSphere MQ Adapter
- Microsoft MQ Adapter
- Excel Adapter

For more information on configuring individual adapters, see either "Sybase CEP Adapters" in the Sybase CEP Integration Guide, or the Adapter Guide provided with your adapter.

Adapter Installer

# <span id="page-6-0"></span>**Before You Install**

Ensure that you know which operating systems an adapter supports and the adapter's system requirements before you install. For information on system requirements for individual adapters, see either "Sybase CEP Adapters" in the Integration Guide or the integration guide provided with your adapter.

## **Supported Operating Systems**

Sybase CEP adapters support both Windows and Unix-Like operating systems. Some exceptions apply.

| Platform                                 | Supported O/S                                                                | Compiler              | <b>JDK</b> Version |
|------------------------------------------|------------------------------------------------------------------------------|-----------------------|--------------------|
| Linux-64 (AMD/<br>Intel)                 | Red Hat 5.0 (AMD)<br>Red Hat 5.0 (Intel)<br>SUSE 10 (AMD)                    | $\csc 3.4.6$          | 5.0 Update 12      |
| Sun-64 (Sparc)                           | Solaris 10                                                                   | $\csc 3.4.6$          | 5.0 Update 12      |
| Sun-64 (Ultra-<br>Sparc T <sub>2</sub> ) | Solaris 10                                                                   | $\csc 3.4.6$          | 5.0 Update 12      |
| $Sun-64 (AMD)$                           | Solaris 10                                                                   | gcc 3.4.6             | 5.0 Update 12      |
| Windows $(32,64)$<br>(Server/Adapters)   | Windows 2003 Server<br>$(64-bit)$<br>XP Professional (32-bit)<br>and 64-bit) | <b>MSDEV 2005 SP1</b> | 5.0 Update 12      |
| Windows (32-bit)<br>(Studio only)        | Windows 2003 Server<br><b>XP</b> Professional<br>Vista                       | <b>MSDEV 2005 SP1</b> | 5.0 Update 12      |

**Table 1. Supported Operating Systems**

Before You Install

## <span id="page-8-0"></span>**Installing an Adapter**

Use the Sybase CEP Adapter Installer to install adapters. You can install adapters in standalone or dependent mode.

### **Installing in Standalone Mode**

Only out-of-process adapters can be installed in Standalone mode.

- **1.** Get the appropriate adapter installation file for the adapter you want to install. Installation files for Sybase CEP-packaged adapters are located in the adapters directory under your Sybase CEP Server or Sybase CEP Studio installation directory. For most out-of-process adapters,files are provided with the adapter.Ifthe installation files are compressed, extract them before proceeding.
- **2.** Double-click the installation file to start installation.

The Welcome panel of the Sybase CEP Adapter Installer opens. The following steps lead you through the Installer workflow. Options for cancelling installation and navigating to previous panels in the workflow are available on every panel before actual installation takes place.

Click **Next** to continue.

**3.** Choose to install the adapter in Standalone mode.

#### Click **Next**.

**4.** Select the directory where you want to install the adapter. Install to the CEP server/ common libraries directory; the existing CEP Server location; or the existing CEP Studio location.

#### Click **Next**.

If a prompt warns you that a desination folder for the adapter does not exist and asks you if you want to create it, select **Yes**.

- **5.** On the next panel, select whether you want to install a licensed copy of the adapter or to evaluate a trial version of the adapter.
- **6.** The End-User License Agreement panel asks you to select your geographic region before you can read the Sybase License Agreement. Once you have read the license agreement, accept the terms and conditions to continue.

#### Click **Next**.

**7.** If you selected to install a licensed version of the adapter in Step 5, the SySAM License Entry panel opens.

Either specify a new license key, use a previously deployed license server, or continue installation without a license key.

• If you choose to specify a new license key, either enter the key manually or browse for and load the license key. Click **Next** to Install a SySAM server.

**Note:** If you receive an error saying that the installer detects a SySAM server already running on your machine, click Previous to return to the SySAM License Entry panel and choose to use the previous deployed license server.

The following panel displays the install process. Once the server install is complete, configure your SySAM email alert mechanism, and click **Next** to return to your adapter installation.

- If you choose to use a previously deployed license server, enter the **Host Name** and **Port Number**. The SySAM server searches your system for the license server file.
	- If it is available, you are prompted to configure your SySAM email alert mechanism. Click **Next** to return to your adapter installation.
	- If the license server file is not found, the following panel informs you that the license(s) could not be installed. You may run the adapter for up to 30 days without a license. If you do not obtain and install a license in 30 days, the adapter stops working.

**Note:** You may navigate back to the SySAM License Entry panel to re-enter any incorrect information.

When you click **Next** to exit the panel and return to the adapter installation, you are informed again about operating the adapter without a license, and asked to confirm that you understand this policy.

**8.** If you specified in Step 1 that the adapter should be installed in the same directory as a previous version of the adapter, a pop-up message indicates that the adapter is already installed in the folder.

Click **Yes** to uninstall the previous installation or **No** to upgrade without uninstalling. If you click **Yes**, the next panel confirms that the previous version of the adapter will be uninstalled if you continue:

a) Click **Next** to continue.

The next panels display the uninstall process.

- b) A finalinstall panel opens when uninstallis complete. Click **Next** to continue with the upgrade installation.
- **9.** View the Pre-Installation Summary and click **Next** to begin the adapter installation. The next panel displays the installation process.
- **10.** When the installation completes, an installation summary panel opens. Click **Done**.

### <span id="page-10-0"></span>**Installing in Dependent Mode**

Install both in-process and out-of-process adapters in Dependent mode. In-process adapters must be installed in Dependent mode.

- **1.** Get the appropriate adapter installation file for the adapter you want to install. Installation files for Sybase CEP-packaged adapters are located in the adapters directory under your Sybase CEP Server or Sybase CEP Studio installation directory. For mostout-of-process adapters,files are provided with the adapter.Ifthe installation files are compressed, extract them before proceeding.
- **2.** Double-click the installation file to start installation.

The Welcome panel of the Sybase CEP Adapter Installer opens. The following steps lead you through the Installer workflow. Options for cancelling install and navigating to previous panels in the workflow are available on every panel before actual installation takes place.

Click **Next** to continue.

**3.** Choose to install the adapter in Dependent mode.

Click **Next**.

**4.** Select the directory where you want to install the adapter and click **Next**.

If you are upgrading or reinstalling the adapter and specify that it should be installed in the same directory as an existing installation, a pop-up message indicates that the adapter is already installed in the folder.

Click **Yes** to uninstall the previous installation or **No** to upgrade without uninstalling. If you click **Yes**, the next panel confirms that the previous version of the adapter will be uninstalled if you continue:

a) Click **Next** to continue.

The next panels display the uninstall process.

b) A final install panel opens when installation is complete. Click **Next** to continue with the upgrade installation.

**Note:** If the installer determines that either CEPServer orStudio has not been installed in the designated location, a prompt warns you that the Server or Studio does not exist in that location and asks you to enter another location. Select **Yes** to return to the Choose Install Folder panel and enter a new install directory, orselect **No** to continue installation without specifying a new install location.

**5.** Select whether you want to install a licensed copy of the adapter or to evaluate a trial version of the adapter.

**6.** The End-User License Agreement panel asks you to select your geographic region before you can read the Sybase License Agreement. Once you have read the license agreement, accept the terms and conditions to continue.

Click **Next**.

**7.** If you selected to install a licensed version of the adapter in Step 5, the SySAM License Entry panel opens.

Either specify a new license key, use a previously deployed license server, or continue installation without a license key.

• If you choose to specify a new license key, either enter the key manually or browse for and load the license key. Click **Next** to Install a SySAM server.

**Note:** If you receive an error saying that the installer detects a SySAM server already running on your machine, click Previous to return to the SySAM License Entry panel and choose to use the previous deployed license server.

The following panel displays the install process. Once the server install is complete, configure your SySAM email alert mechanism, and click **Next** to return to your adapter installation.

- If you choose to use a previously deployed license server, enter the **Host Name** and **Port Number**. The SySAM server searches your system for the license server file.
	- If it is available, you are prompted to configure your SySAM email alert mechanism. Click **Next** to return to your adapter installation.
	- If the license server file is not found, the following panel informs you that the license(s) could not be installed. You may run the adapter for up to 30 days without a license. If you do not obtain and install a license in 30 days, the adapter stops working.

**Note:** You may navigate back to the SySAM License Entry panel to re-enter any incorrect information.

When you click **Next** to exit the panel and return to the adapter installation, you are informed again about operating the adapter without a license, and asked to confirm that you understand this policy.

- **8.** View the Pre-Installation Summary and click **Next** to begin the adapter installation. The next panel displays the installation process.
- **9.** When the installation competes, an installation summary panel opens. Click **Done**.

## <span id="page-12-0"></span>**Performing a Silent Install**

Use the silent installer to install an adapter without the conventional prompts used by the standard installation.

Sybase recommends this installation method for installing multiple instances of an adapter. It does not recommend silent installation for installations that require extensive customizing. Once you modify the installation script, you may run it as many times as necessary to install multiple copies of your adapter.

## **Silent Install Reponse Files**

Sybase CEP installers support silent installation, also known as unattended installation. This is done by running the installer with a response file.

Response files are installer properties files that are generated by capturing the default variable values and user responses from the execution of an installer. You can use the record of these responsesto controlsubsequentinstaller executions.Silentinstallation isrecommended if you are installing multiple identical or near-identical instances of Sybase CEP Server or Studio.

To generate the response file during installation, run:

#### **<install\_launcher\_name> –r <response file> [-i console]**

Where  $\leq$  response file is the response file that is generated. The specified file name is an absolute path.

Sample response file:

```
#Validate Response File
#----------------------
RUN_SILENT=true
#Sybase CEP FIX Adapter R4 Install Options
\# - - - - - -INSTALL_OPTION=\"Standalone\",\"\"
INSTALL_OPTION_1=Standalone
INSTALL_OPTION_2=
INSTALL_OPTION_BOOLEAN_1=1
INSTALL_OPTION_BOOLEAN_2=0
#Choose Install Folder
\# - - - - - - -
USER_INSTALL_DIR=C:\\sybase\\SybaseC8\\enterprise-adapters
#Choose Product License Type
#---------------------------
SYBASE_PRODUCT_LICENSE_TYPE=license
```

```
#Choose Sybase Software Asset Management License
#-----------------------------------------------
SYSAM_LICENSE_SOURCE=proceed_without_license
SYSAM_LICENSE_FILE_PATHNAME=
SYSAM_EXISTING_LICENSE_SERVER_HOSTNAME=
SYSAM_EXISTING_LICENSE_SERVER_PORTNUMBER=
#Software Asset Management Notification Setting
#----------------------------------------------
SYSAM_NOTIFICATION_ENABLE=false
SYSAM_NOTIFICATION_SMTP_HOSTNAME=smtp
SYSAM_NOTIFICATION_SMTP_PORTNUMBER=25
SYSAM_NOTIFICATION_SENDER_EMAIL=abc@sybase.com
SYSAM_NOTIFICATION_RECIPIENT_EMAIL=abc@sybase.com
SYSAM_NOTIFICATION_EMAIL_SEVERITY=NONE
```
### **Running a Silent Install**

Use a response file to perform a silent installation.

The command to run the installer in silent mode is:

```
<install_launcher_name> –f <response file> [-i silent]
```
Where  $\leq$  response file is the input response file. The specified file name must be an absolute path.

Please note:

- If "INSTALLER UI=silent" is specified in <response file>, "-i silent" is not required in the command line.
- If –f is not specified, a response file named either 'installer.properties' or <NameOfInstaller>.properties that resides in the same directory as the installer is automatically used.

## <span id="page-14-0"></span>**Licensing an Adapter**

Sybase Software Asset Management (SySAM) performs license administration and asset management tasks for Sybase products. A valid SySAM license is required to run on all Sybase CEP supported environments.

### **Obtaining a Valid SySAM License**

When you purchase a Sybase product you receive an e-mail or Web key that tells you how to log in to the Sybase Product Download Center (SPDC). SPDC is an online Web portal where you can download and license your software.

The e-mail or Web key you get also provides specific product and licensing information. Use this information when you generate your licenses.

**Note:** The SySAM Quick Start Guide explains how to generate license files. Once generated, place license files (or license server reference license files) in the <CEP installation directory>/server/SYSAM-2\_0/licenses folder.

#### **SySAM License Models**

Sybase CEP supports both served and unserved SySAM license models.

- Served license model: Alllicense files are deployed on a license server. You can obtain the license from the server.
- Unserved license model: The license file is placed on the same machine with the product.

The served license model is the recommended deployment model.

#### **SySAM Grace Periods**

There is a 30 day grace period following installation to obtain a valid production or trial license from Sybase. After the 30 day interval has expired, the product does not operate. To obtain trial licenses, please contact your Sybase sales representative.

Sybase also includes a runtime grace period of 30 days, which is initiated when a previouslyacquired license becomes inaccessible for any reason, including if the SySAM license server goes down or you experience network issues which prevent you from connecting to the SySAM license server. All licensed features continue to run during the runtime grace period.

### **Core Restrictions and Affinities**

Sybase CEP supports features that allow administrators to restrict the execution of the Sybase CEP Engine to a specific number of cores and to establish affinities to specific cores.

**Note:** These features are independent of SySAM licensing requirements.

## <span id="page-15-0"></span>**SySAM Product Requirements**

Review the files required by different platforms for SySAM.

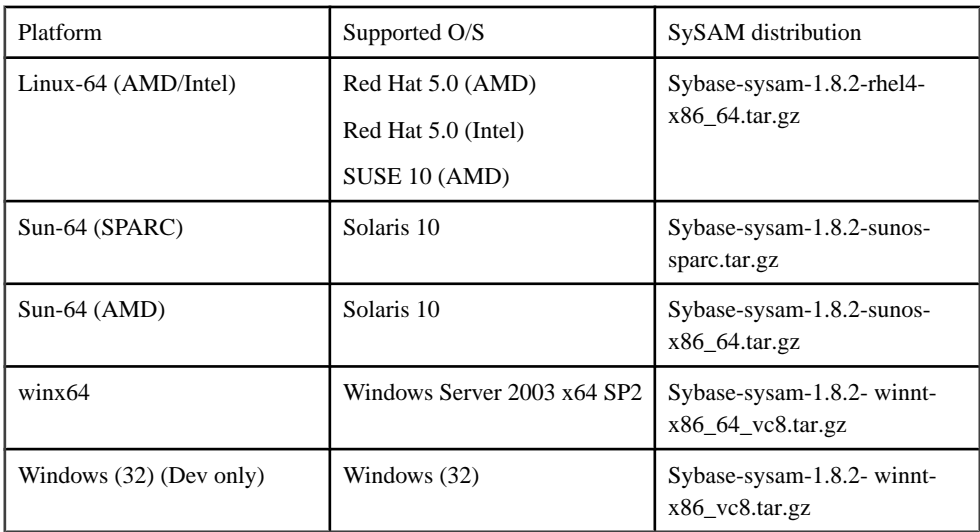